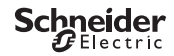

# <span id="page-0-0"></span>*Interruptor crepuscular programable IC2000p+*

Información del producto/Descripción del menú

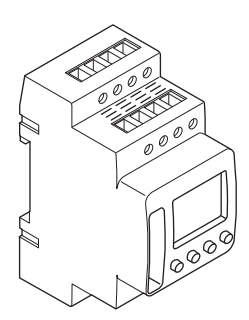

CCT15483

CCT15483© Schneider-Electric 2014CCT15483\_HWadd\_ES02/19

*[Interruptor crepuscular programable IC2000p+](#page-0-0)*

*[Información sobre el interruptor crepuscular](#page-2-0)*

*[Indicadores y elementos de mando](#page-2-1)*

*[Funcionamiento](#page-2-2)*

*[Estructura del menú](#page-3-0)*

*[Ajustes iniciales](#page-3-1)*

*[Menú Luz](#page-3-2)*

*[Configuración de una hora de conmutación](#page-4-0)*

*[Modificación de una hora de conmutación](#page-4-1)*

*[Eliminación de una hora de conmutación](#page-5-0)*

*[Configuración de horario de verano/invierno](#page-5-1)*

*[Configuración de la función de vacaciones](#page-5-2)*

*[Configuración del PIN](#page-6-0)*

*[Configuración de la entrada externa](#page-6-1)*

*[Activación de la anticipación manual y la conmutación permanente](#page-7-0)*

*[Restablecimiento de los ajustes básicos](#page-7-1)*

*[Schneider Electric Industries SAS](#page-8-0)*

## <span id="page-2-0"></span>*Información sobre el interruptor crepuscular*

El Interruptor crepuscular programable IC2000p+ con interruptor horario semanal controla las instalaciones de luz de las calles, escaleras externas, etc.

La programación se puede realizar en el dispositivo.

| No se debe utilizar este dispositivo para controlar aplicaciones de seguridad.

### <span id="page-2-1"></span>*Indicadores y elementos de mando*

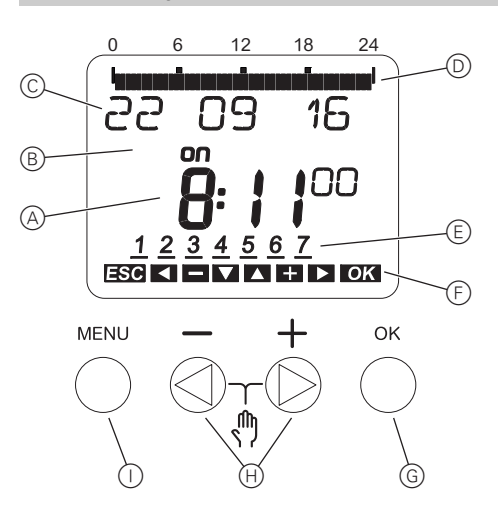

- A Indicador de la hora
- B Estado del canal
- C Indicador de la fecha
- D Horas de conexión (ON) programadas
- E Indicador de días de la semana
- F Indicador de teclas activas
- G Pulsador OK
- $(H)$  Pulsadores de selección
- I Pulsador Menú

## <span id="page-2-2"></span>*Funcionamiento*

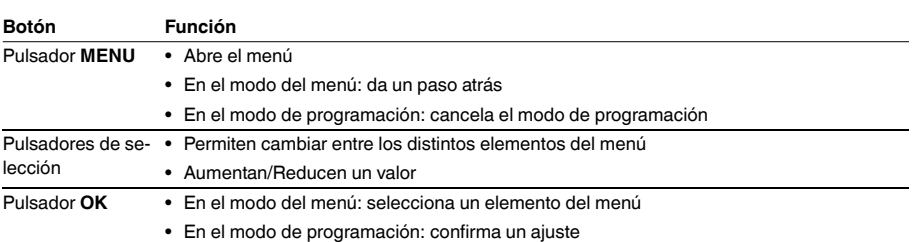

<span id="page-3-0"></span>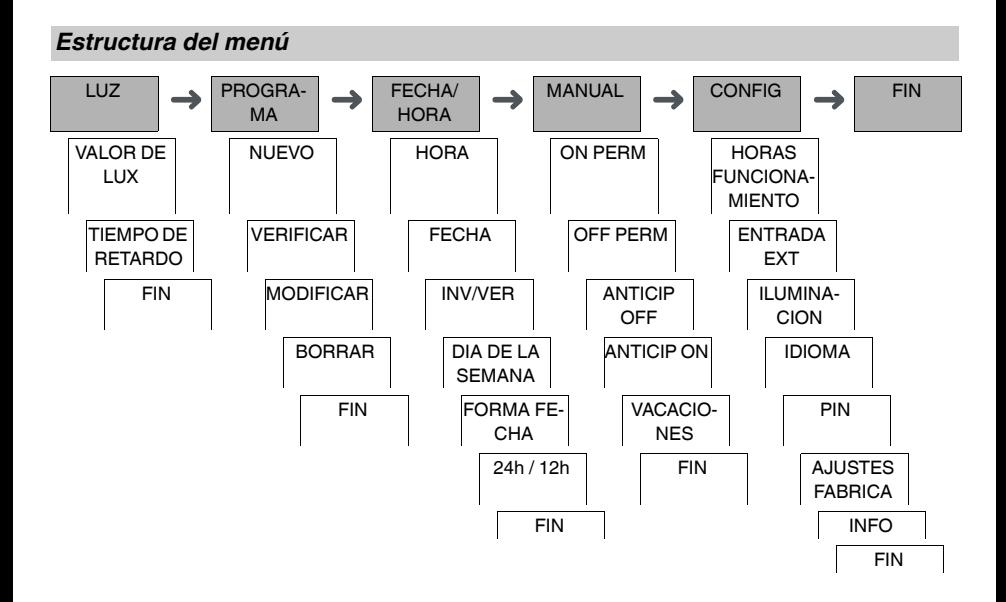

## <span id="page-3-1"></span>*Ajustes iniciales*

Los ajustes básicos, como la fecha, la hora, etc., deben configurarse al iniciar el dispositivo por primera vez o después de restablecerlos.

El dispositivo se inicia en el menú de ajustes con el elemento **IDIOMA**.

- 1 Seleccione el idioma.
- 2 Confirme el mensaje **FORMA FECHA**.
- 3 Seleccione el formato de la fecha.
- (4) Ajuste el año.
- 5 Ajuste el mes.
- 6 Ajuste el día.
- 7 Confirme el mensaje **24h / 12h**.
- 8 Seleccione el formato de la hora.
- 9 Ajuste la hora.
- 0 Ajuste los minutos.
- $(1)$  Seleccione horario de verano/invierno.

<span id="page-3-2"></span>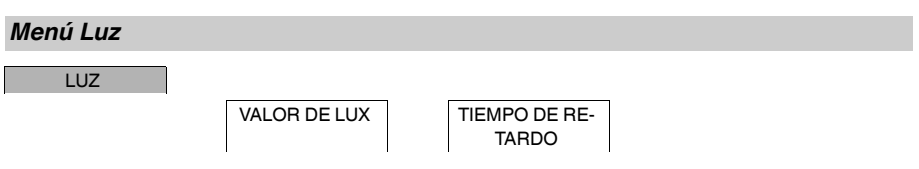

En el menú **LUZ** puede comprobar y modificar las horas de retardo y la luminosidad de conmutación.

### *VALOR DE LUX*

Puede configurar con qué luminosidad se debe conectar la carga. Esta configuración es válida para todos los días de la semana. Por defecto está configurado a 30 lux.

### *TIEMPO DE RETARDO*

Puede configurar cuánto tiempo debe sobrepasarse o reducirse siempre la luminosidad configurada hasta que la carga se conecte. Con el tiempo de retardo se puede evitar que el interruptor crepuscular responda a estímulos breves, por ejemplo, los faros de un coche. Por defecto está configurado a 60 s.

## <span id="page-4-0"></span>*Configuración de una hora de conmutación*

#### PROGRAMA

NUEVO

Una hora de conmutación siempre está compuesta por una hora de conmutación de inicio y una hora de conmutación de fin. Puede seleccionar si la carga se desconecta ( **DESCANSO NOCTURNO**) o se conecta (**LUZ AC-TIVADA**). Puede configurar horas de conmutación para un día concreto de la semana o copiarlas para varios días de la semana. Los días de la semana copiados se consideran un bloque.

Ejemplo: La iluminación del escaparate de una tienda no debería estar conectada durante toda la noche. Para desconectar la iluminación, configure un **DESCANSO NOCTURNO** a la hora deseada.

Para ajustar una hora de conmutación:

- $(1)$  Confirme el mensaje sobre las ranuras de memoria libre.
- 2 Seleccione **LUZ ACTIVADA** o **DESCANSO NOCTURNO**.
- 3 Ajuste la hora.
- (4) Aiuste los minutos.
- 5 Ajuste el día de la semana.
- 6 Ajuste **DURACIÓN HASTA**.
- 7 Si desea que la hora de conmutación solo sea válida para un día de la semana, seleccione **GUARDAR**. La hora de conmutación ya está configurada.
- 8 Si desea copiar en bloque la hora de conmutación para varios días de la semana, seleccione **COPIAR**.
- 9 Seleccione más días de la semana y confirme cada caso. Los días de la semana que forman parte del bloque se muestran en el indicador de los días de la semana. Para eliminar un día de la semana del bloque, vuelva a seleccionarlo mediante los pulsadores de selección.
- 0 Una vez configurados los días de la semana deseados, seleccione **GUARDAR**.

## <span id="page-4-1"></span>*Modificación de una hora de conmutación*

PROGRAMA

MODIFICAR

Puede cambiar la hora de las horas de conmutación. En el caso de las horas de conmutación que forman parte de un bloque, puede decidir si quiere que la modificación de la hora se aplique a todo el bloque o a un solo día de la semana concreto. En este último caso, el día de la semana en cuestión se elimina del bloque.

1 Seleccione la hora de conmutación.

La pantalla va pasando por las distintas horas de conmutación por orden. Si no hay ajustada ninguna hora de conmutación para un día de la semana determinado, en la pantalla se muestra la indicación --:--. Si la hora de conmutación seleccionada forma parte de un bloque, todos los días del bloque se muestran en el indicador de días de la semana. El día de la semana seleccionado parpadea.

- (2) Ajuste la hora.
- 3 Ajuste los minutos.
- Ajuste la duración.
- 5 Si la hora de conmutación seleccionada solo está configurada para un día de la semana, solo aparece la opción **GUARDAR**.
- 6 Si la hora de conmutación seleccionada forma parte de un bloque, puede seleccionar **MODIFICAR BLO-QUE** o **MODIFICAR DIA DE LA SEMANA**.
	- **MODIFICAR BLOQUE** sirve para cambiar la hora de todas las horas de conmutación del bloque.

- **MODIFICAR DIA DE LA SEMANA** sirve para cambiar la hora de una hora de conmutación seleccionada. La hora de conmutación seleccionada se elimina del bloque.

<span id="page-5-0"></span>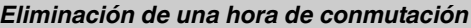

PROGRAMA

BORRAR

Puede eliminar las horas de conmutación en cualquier momento. Si una hora de conmutación forma parte de un bloque, puede borrar el bloque entero o eliminar esa hora de conmutación concreta del bloque. También puede borrar todas las horas de conmutación a la vez.

Eliminación de una hora de conmutación:

- 1 Seleccione **PARCIAL**.
- 2 Seleccione la hora de conmutación.

La pantalla va pasando por las distintas horas de conmutación por orden. Si no hay ajustada ninguna hora de conmutación para un día de la semana determinado, en la pantalla se muestra la indicación --:--. Si la hora de conmutación seleccionada forma parte de un bloque, todos los días del bloque se muestran en el indicador de días de la semana. El día de la semana seleccionado parpadea.

- 3 Si la hora de conmutación seleccionada solo es válida para un día de la semana, solo aparecerá la opción **BORRAR DIA DE LA SEMANA**.
- 4 Si la hora de conmutación seleccionada forma parte de un bloque, puede seleccionar **BORRAR BLOQUE** o **BORRAR DIA DE LA SEMANA**.

- **BORRAR BLOQUE** sirve para borrar todas las horas de conmutación del bloque.

- **BORRAR DIA DE LA SEMANA** sirve para quitar la hora de conmutación seleccionada del bloque y borrarla.

Eliminación de todas las horas de conmutación:

- 1 Seleccione **BORRAR TODO**.
- 2 Confirme la acción con **CONFIRMAR**.

## <span id="page-5-1"></span>*Configuración de horario de verano/invierno*

FECHA/HORA

INV/VER

Puede adaptar el horario de verano y el de invierno a su región.

1 Seleccione la región de horario de verano/invierno.

## <span id="page-5-2"></span>*Configuración de la función de vacaciones*

MANUAL

VACACIONES

La función de vacaciones le permite configurar la conmutación durante un período prolongado en uno de los siguientes estados:

- Totalmente conectado.
- Totalmente desconectado.
- Solo conexión o desconexión crepuscular.

Las horas de conmutación programadas no se aplican cuando está activa la función de vacaciones. Solo puede configurar un período de vacaciones.

- 1 Seleccionar **ON**, **OFF** o **SOLO LUX**.
- 2 Confirme **INICIO VACAC**.
- 3 Ajuste el año.
- $(4)$  Ajuste el mes.
- 5 Ajuste el día.
- 6 Ajuste la hora.
- 7 Confirme **FIN VACAC**.
- 8 Ajuste el año.
- 9 Ajuste el mes.
- 0 Ajuste el día.
- (1) Ajuste la hora.

CCT15483\_HWadd\_ES\_02/19 CCT15483\_HWadd\_ES 02/19

<span id="page-6-0"></span>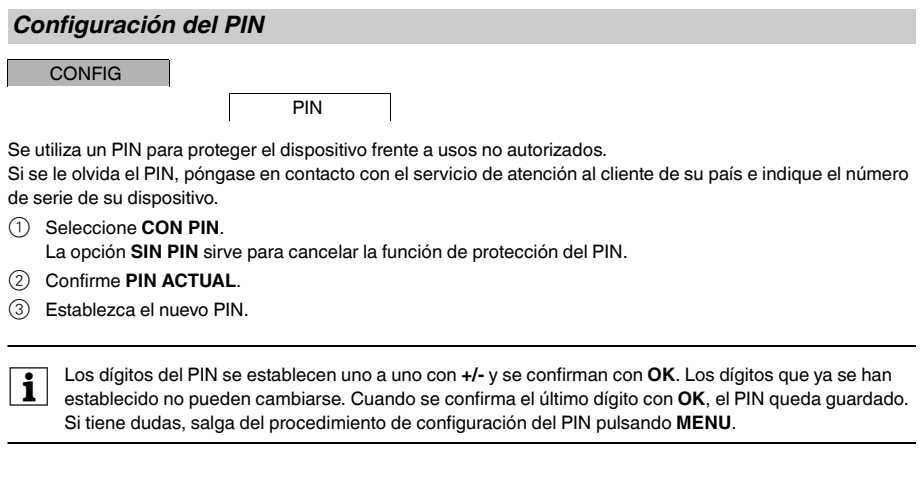

### <span id="page-6-1"></span>*Configuración de la entrada externa*

#### **CONFIG**

ENTRADA EXT

El dispositivo tiene una entrada externa; puede configurar cómo, y de qué forma, esta responde ante una señal externa. En el menú **ENTRADA EXT** puede ajustar la función que hay que ejecutar. Si una función se activa a través de un pulsador o interruptor externo, en la pantalla se muestra **EXTERNO**.

#### *INACTIVA*

La entrada externa no tiene función.

### *PULSADOR*

La entrada externa espera una señal breve y ejecuta la función una vez.

#### • **ANTICIPACIÓN MANUAL**

Presionar el pulsador externo conmuta a la función de anticipación manual.

• **TEMPORIZADOR**

La carga se conecta o se desconecta durante un máximo de 23 horas y 59 minutos. Establecer la duración y la función deseadas.

• **LUZ IMPULSOS**

La carga se conecta durante un máximo de 59 minutos. Ajusta la duración y si la carga se puede desconectar o resetear.

#### *INTERRUPTOR*

El interruptor externo conmuta entre dos estados.

• **ON PERM** 

Activa la carga de forma permanente.

• **OFF PERM** 

Desactiva la carga de forma permanente.

• **SOLO LUX**

Se desactivan todas las horas de conmutación excepto las horas crepusculares.

## <span id="page-7-0"></span>*Activación de la anticipación manual y la conmutación permanente*

Puede activar la anticipación manual o la conmutación permanente a través del menú **MANUAL** o de una combinación de los pulsadores del dispositivo.

### *Conmutación con anticipación manual*

Si desea conmutar la carga al otro estado de conmutación por un breve espacio de tiempo (p. ej., de **ON** a **OFF**), active la anticipación manual. Este estado solo será válido hasta la siguiente hora de conmutación.

Si la anticipación manual está activada, en la pantalla aparecerá **ANTICIP** durante un breve espacio de tiempo.

### *Conmutación permanente*

Si desea conmutar la carga de manera permanente, active la conmutación permanente. Cuando está activada la conmutación permanente, las horas de conmutación no surten efecto.

Para seleccionar si la carga va a estar en el estado **ON** u **OFF** de manera permanente, utilice el menú **MANUAL**.

Si utiliza las combinaciones de pulsadores para activar la conmutación permanente, la carga se cambia al otro estado de conmutación (p. ej., de **ON** a **OFF**).

Si la conmutación permanente está activada, en la pantalla aparecerá **PERM** durante un breve espacio de tiempo.

### **Combinaciones de pulsadores**

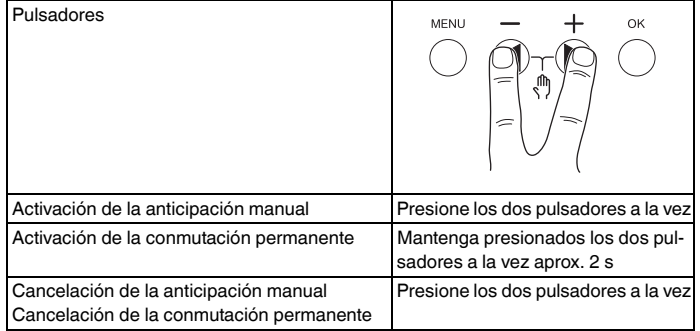

## <span id="page-7-1"></span>*Restablecimiento de los ajustes básicos*

Puede restablecer los ajustes básicos, como la fecha y la hora, etc., y borrar o conservar todas las horas de conmutación.

Tiene dos opciones: Puede cargar los ajustes de fábrica a través del menú **CONFIG** o restablecer el dispositivo presionando combinaciones concretas de pulsadores en el dispositivo.

Al cargar los ajustes de fábrica se borran todas las horas de conmutación. Si resetea los ajustes y quiere conservar las horas de conmutación, use la función de Resetear.

### *Carga de los ajustes de fábrica*

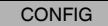

AJUSTES FABRI-**CA** 

### 1 Pulse **AJUSTES FÁBRICA**.

2 Ejecute las configuraciones básicas como se describe en el capítulo «Ajustes iniciales».

## *Restablecimiento*

- 1 Apriete los cuatro pulsadores del dispositivo a la vez.
- 2 Seleccione el idioma.
- 3 Si desea conservar las horas de conmutación, seleccione **CONSERVAR PROGRAMAS**.
- 4 Si desea borrar todas las horas de conmutación, seleccione **BORRAR PROGRAMAS**.
- 5 Configure los ajustes básicos que se describen en el capítulo «Ajustes iniciales».

# <span id="page-8-0"></span>*Schneider Electric Industries SAS*

Si tiene consultas técnicas, llame al servicio de atención comercial de su país.

schneider-electric.com/contact